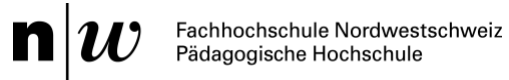

# **Studienvariante Quereinstieg Primarstufe**

Leitfaden für die IAL Berufspraktische Studien – Video-Portfolio

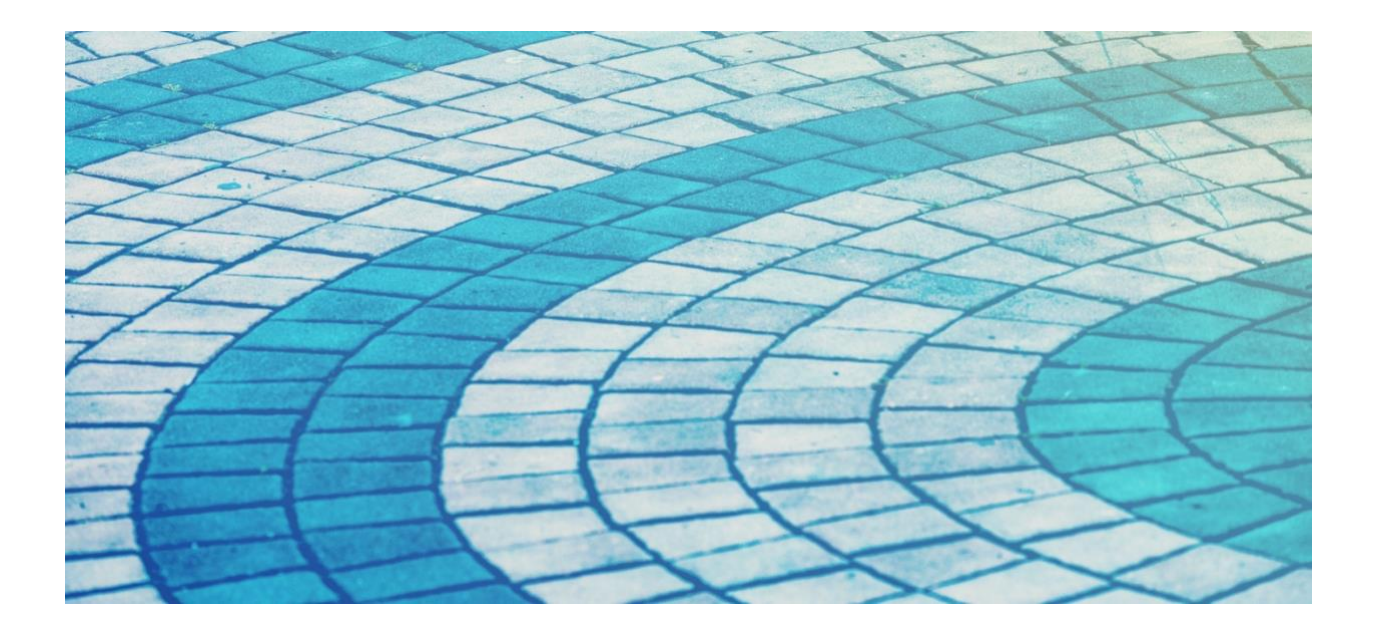

FHNW Pädagogische Hochschule Institut Primarstufe Professur für Berufspraktische Studien und Professionalisierung

Gültig ab September 2023 Version 11.09.2023

**Kontakt und weiterführende Informationen**

**Praxisportal Berufspraktische Studien, Studienvariante Quereinstieg, Institut Primarstufe**

<https://www.fhnw.ch/plattformen/praxisportal-prim/quest/>

<https://www.fhnw.ch/plattformen/praxisportal-prim/ial-videoportfolio-2/> (alle Dokumente für das Video-Portfolio zum Download)

**Kontakt Inhaltliche Verantwortung**

videoportfolio.ip.ph@fhnw.ch *Professur für Berufspraktische Studien und Professionalisierung* Prof. Dr. Sabine Leineweber Elif Arslan, Monika Goetzmann

> Modulverantwortung und Beratung: Janine Bölsterli, Tanja Faëdi, Martina Rüefli, Andi Zollinger

# Inhaltsverzeichnis

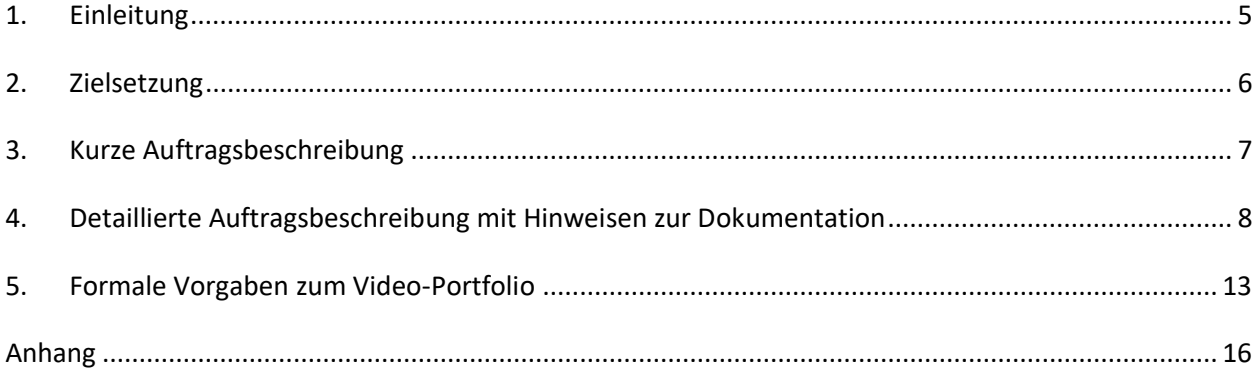

# <span id="page-4-1"></span><span id="page-4-0"></span>**1. [Einleitung](#page-7-1)**

**[Dieser Leitfa](#page-12-1)den richtet sich an Studierende der Studienvariante Quereinstieg, welche die berufspraktischen Module der Orientierungsphase erfolgreich abgeschlossen haben und sich in der Vertiefungsphase des dritten Studienjahres befinden.**

Als aktiv Gestaltende ihrer eigenen berufsbezogenen Professionalisierung wurde von den Studierenden erwartet, dass sie sich in ihrem Berufseinstieg zu den vielfältigen Anforderungen und Möglichkeiten des Berufs aktiv in Beziehung setzen. Anhand von praxismodulspezifischen und individuellen Entwicklungszielen bearbeiteten die Studierenden mit Unterstützung von Praxislehrpersonen, hochschulseitiger Mentoratsperson und Reflexionsseminarleitung zentrale Anforderungsbereiche im Berufseinstieg (Entwicklungsaufgaben nach Keller-Schneider & Hericks, 2011). Im Rahmen ihrer eigenverantwortlichen Unterrichtstätigkeit absolvierten sie ihre Praxismodule und vertieften somit ihre beruflichen Handlungskompetenzen. In den Begleitveranstaltungen übten sie sich darin, ihre berufspraktischen Erfahrungen anhand von theoretischen Konzepten mittels Unterrichtsaufnahmen fallbasiert zu analysieren. In der Vertiefungsphase des sechsten Studiensemesters wird der berufspraktische Studienbereich mit der Individuellen Arbeitsleistung Video-Portfolio abgeschlossen. Durch dieses individuelle Format der Arbeitsleistung erhalten Studierende im letzten Studienjahr die Möglichkeit, ihre bisher erworbenen berufsbezogenen Planungs-, Handlungs- und Analysekompetenzen mittels einer Video-Portfolio-Dokumentation differenziert sichtbar zu machen und summativ unter Beweis zu stellen.

Mit dem Erstellen der Individuellen Arbeitsleistung der Berufspraktischen Studien (Video-Portfolio) kann im fünften Studiensemester begonnen werden. Die Individuelle Arbeitsleistung wird in einem vordefinierten Zeitfenster im sechsten Studiensemester über SWITCHtube eingereicht.

Dieser Leitfaden geht auf folgende Fragen ein:

- Wozu wird die Individuelle Arbeitsleistung (IAL) als Video-Portfolio erstellt?
- Wie lautet der Bearbeitungsauftrag und welche Teile umfasst das Video-Portfolio?
- Welche Kompetenzen werden wie überprüft?
- Welche formalen Vorgaben sollen bei der Einreichung der Individuellen Arbeitsleistung (IAL) berücksichtigt werden?

# <span id="page-5-1"></span><span id="page-5-0"></span>**2. Zielsetzung**

Die in der Ausbildung erworbenen berufsbezogenen Planungs-, Handlungskompetenzen und die Analysefähigkeiten stehen in der Bearbeitung dieser Video-Portfolio-Dokumentation im Fokus.

Folgende Zielsetzungen werden mit dieser Individuellen Arbeitsleistung (IAL) verfolgt:

Die Studierenden können…

- eine fachbezogene Lektionsreihe und eine Lektionsplanung sorgfältig durchdacht erstellen (*dokumentiert als Planungsteil mittels Planungsformularen und Ausführungen*).
- ihren Unterricht mehrheitlich nach dem Planungsvorhaben umsetzen und den Fokus auf die Tiefenstrukturmerkmale des Unterrichts wie Klassenführung, kognitive Aktivierung sowie konstruktive Unterstützung legen (*dokumentiert als Videoaufnahme*).
- ihr eigenes, per Video aufgezeichnetes Unterrichtshandeln unter Einbezug erziehungswissenschaftlicher, fachwissenschaftlicher und fachdidaktischer Wissensbestände analysieren (*dokumentiert als Analyseteil*).
- aus der analytischen Auseinandersetzung bedeutsame Schlüsse für die Weiterführung eigener Unterrichtspraxis in der weiteren Berufstätigkeit ziehen (*dokumentiert als Reflexionsteil*).

Die Studierenden bestimmen für die Arbeit den Lerngegenstand, die Lernziele, das Schulfach, das auch ihr Studienfach ist, die Gestaltung der Lektion und die Schwerpunkte in der Analyse selbst. Das Portfolio wird als Individuelle Arbeitsleistung (IAL) in Einzelarbeit erstellt und zur summativen Überprüfung der berufsrelevanten Kompetenzen am Ende der Ausbildung hinsichtlich der in diesem Leitfaden aufgeführten Beurteilungskriterien in einer 6-Skala mit einer Note beurteilt.

# <span id="page-6-1"></span><span id="page-6-0"></span>**3. Kurze Auftragsbeschreibung**

- Vorzeitig klären Studierende die Datenschutzbestimmungen an ihrer Schule ab und holen die Einwilligung der Erziehungsberechtigten für Videoaufnahmen verbindlich ein.
- In einem Schulfach nach Wahl, das gleichzeitig auch ein Studienfach ist, planen Studierende zu einem beliebigen Lerngegenstand eine Lektionsreihe von mindestens fünf Lektionen.
- Daraus wählen sie eine Lektion mit geeignetem Interaktionsanteil aus und planen diese detailliert mit dem verbindlichen Unterrichtsplanungsformular.
- Die Durchführung dieser Lektion videografieren sie unter Einhaltung der Datenschutzbestimmungen und formalen Vorgaben, bestenfalls mit Unterstützung einer zusätzlichen Person wie z.B. Praxislehrperson, schulseitige Mentoratsperson oder Assistenz.
- Sie prüfen unmittelbar nach der Aufnahme, ob die Dauer, Bild- und Tonqualität der Videoaufzeichnung ausreichend sind.
- Anschliessend wählen sie aus ihrer Videoaufzeichnung zwei Schlüsselsequenzen, die sie hinsichtlich der Tiefenstrukturmerkmale des Unterrichts wie Klassenführung, kognitive Aktivierung und konstruktive Unterstützung eingehender analysieren.
- Aus dieser Auseinandersetzung leiten sie Erkenntnisse und Entwicklungsperspektiven für ihre weiterführende Unterrichtstätigkeit ab.

Die Video-Portfolio-Dokumentation umfasst folgende Teile:

- ➢ die Formulare **Datenblatt** und **Datenschutz**
- ➢ die **Videoaufnahme** der Unterrichtslektion
- ➢ **Dokumentation**:
	- a) Planungsteil
	- b) Analyseteil mit Reflexion
	- c) Anhang

Mit den Planungsaufgaben sowie der Lektionsaufnahme kann im fünften Studiensemester begonnen werden. Zu beachten ist jedoch, dass die Unterrichtsaufnahme bei der Einreichung nicht älter als 10 Monate sein darf. Die Video-Portfolio-Dokumentation (Formulare, Dokumentation, Unterrichtsvideo) wird innerhalb des zeitlich vorgegebenen Abgabefensters im 6. Studiensemester über das Tool SWITCHtube eingereicht.

# <span id="page-7-1"></span><span id="page-7-0"></span>**4. Detaillierte Auftragsbeschreibung mit Hinweisen zur Dokumentation**

Im folgenden Abschnitt wird der Auftrag detailliert beschrieben. Die Aufgaben werden entlang der Struktur der Video-Portfolio-Dokumentation bzw. der geprüften Kompetenz ausführlich erörtert.

# *A) Voraussetzungen für Videoaufnahmen im Unterricht klären und die Formulare Datenblatt sowie Datenschutz sorgfältig ausfüllen*

Für Videoaufnahmen im Unterricht müssen die Datenschutzbestimmungen der Hochschule sowie Schule aus rechtlichen Gründen eingehalten werden. Die Schulleitung sowie die/der Stellenpartner\*in sind über die Videoaufnahme in der Schulklasse zu informieren.

Die Einwilligungen der Erziehungsberechtigten für Videoaufnahmen sind mit dem verbindlichen IAL-Formular **Einverständniserklärung für die IAL Video-Portfolio Quest** einzuholen. Die Formulare sind dem Video-Portfolio nicht beizufügen, aber auf Rückfrage vorzulegen.

Die **Dokumentation zur Sicherstellung des Datenschutzes** und das **Datenblatt** inkl. einer Checkliste, Bescheinigung des Einhaltens formaler Kriterien sowie einer Redlichkeitserklärung sind verbindlich auszufüllen und der IAL beizulegen.

Alle dazugehörigen Formulare finden sich auf dem Praxisportal der Berufspraktischen Studien unter IAL Videoportfolio für die **Studienvariante Quereinstieg**, Institut Primarstufe.

### *B) Planungen dokumentieren*

### *Für die Überprüfung der Planungskompetenz werden folgende Aufgaben bearbeitet:*

- In einem beliebigen Schulfach, das ein Studienfach der Studierenden ist, wird mit dem **Formular «***Planung Lektionsreihe***»** zu einem beliebigen Lerngegenstand eine Unterrichtseinheit von mindestens fünf Lektionen aus dem aktuellen Unterricht erstellt. Die Bedingungs-, Sach- und Begründungsanalyse werden damit kurz geklärt, Bezüge zum LP 21 hergestellt, die Lerninhalte didaktisch strukturiert, Lernziele formuliert sowie die Auswahl von Unterrichtsformen, Methoden und Medien begründet.
- Zusätzlich zum Planungsformular Lektionsreihe, in dem die Klärung der Voraussetzungen nur auf das Wesentliche reduziert ist, wird im Planungsteil **eine vertiefte Auseinandersetzung mit der Sachanalyse** im Umfang von **ein bis max. zwei Seiten** vorgenommen.
- Aus der Lektionsreihe wird eine beliebige Lektion ausgewählt und mit dem Formular «**Planung Lektionsplanung**» detailliert geplant.
	- Damit werden die Rahmenbedingungen der gefilmten Lektion und die Lernvoraussetzungen der Schüler\*innen aufgezeigt, operationalisierte Lernziele werden formuliert und die Möglichkeiten der Lernzielerreichung und deren Überprüfung werden nachvollziehbar erläutert.
	- Bereits im Planungsvorhaben sollen die Merkmale der Klassenführung, kognitiven Aktivierung und konstruktiven Unterstützung bewusst berücksichtigt werden.
	- Die gefilmte Lektion muss in die Lektionsreihe eingebettet sein.
	- Die Involvierung von weiteren Personen im Unterricht (z.B. SHP, Assistenz) ist in der Planung didaktisch zu begründen.

Der max. Umfang des Planungsteils mit Planungsformularen und Ausführungen beträgt 35'000 Zeichen (mit Leerzeichen). Die Beurteilungskriterien für diesen Teil befinden sich im Anhang.

# *C) Durchführung dokumentieren*

*Für die Überprüfung der Handlungskompetenz werden folgende Aufgaben bearbeitet:*

- Die Durchführung der Lektion von **mind. 40 bis max. 60 Minuten** erfolgt grösstenteils gemäss der detaillierten Lektionsplanung der Lektionsreihe.
- Die Lektion wird per Videoaufzeichnung unter Berücksichtigung der formalen Vorgaben (Dauer, Bild- und Tonqualität) und der Datenschutzbestimmungen aufgenommen (vgl. Anhang, Regeln zum Videografieren von Unterricht).
- Für das Videografieren kann eine zusätzliche Person wie z.B. die Praxislehrperson, schulseitige Mentoratsperson oder Assistenz beigezogen werden. So kann diese Person in Erarbeitungsphasen die Betreuung und Unterstützung der Schüler\*innen durch die Lehrperson fokussierter filmen.
- Im Halbklassenunterricht darf gefilmt werden, wenn mindestens zehn Schüler\*innen anwesend sind.
- Weitere Personen wie SHP oder Assistenz können in der gefilmten Unterrichtslektionen zum Einsatz kommen. Die Studierenden haben über diese Lektion jedoch klar die Unterrichtsverantwortung. Der Einsatz von zusätzlichen Personen ist in der Planung didaktisch zu begründen.
- Erlaubte Unterrichtssprachen sind neben Deutsch auch die Fremdsprachen Französisch und Englisch. Die schriftliche Arbeit wird in deutscher Sprache verfasst. Die Transkripte der einzelnen Sequenzen dürfen in der Originalsprache erfolgen.
- Die Unterrichtsaufnahme darf bei der Einreichung nicht älter als zehn Monate sein.

Die Unterrichtsaufnahme wird in einem gängigen Format gespeichert und gemäss Anleitung mit der Dokumentation auf SWITCHtube hochgeladen. Die Beurteilungskriterien für diesen Teil befinden sich im Anhang.

# D) Analyse mit Reflexion dokumentieren

# *Für die Überprüfung der Analysekompetenz werden folgende Aufgaben bearbeitet:*

- Aus der Unterrichtsaufnahme werden zwei Schlüsselsequenzen von je 2 bis 5 Minuten ausgewählt, die gut oder weniger gut gelungen sind, lernförderliche oder lernhemmende Elemente enthalten.
- In diesen Sequenzen spielt es keine Rolle, wie viele Schüler\*innen darauf zu sehen sind (Einverständniserklärungen der Erziehungsberechtigten liegen aber vor).
- Wichtig ist, dass die Schlüsselsequenzen nur einem der folgenden Themenbereiche zugeordnet werden können:
	- a) *Kognitive Aktivierung* (z.B. fachliches Lernen, Einstieg, fachlicher Input, Auswertung von Ergebnissen)
	- b) *Klassenführung* (z.B. Auftrag erteilen, die Gruppe lenken und anleiten, anspruchsvolle Interaktionssituation begleiten, Übergänge gestalten)
	- c) *Konstruktive Unterstützung* (z.B. Lernbegleitung von SuS/ Feedbackgeben)
- Die zwei Schlüsselsequenzen werden transkribiert und hinsichtlich der fokussierten zwei Merkmale mit erziehungswissenschaftlichen, fachwissenschaftlichen und fachdidaktischen Wissensbezügen eingehender analysiert.
- Die Analyse pro Sequenz erfolgt nach folgender Struktur mit Untertitel a), c) und d):
	- a) **Begründung und Kontextualisierung:** Die Wahl der Schlüsselsequenz wird begründet. Es wird aufgezeigt, welche Problemstellung bezogen auf einen der oben beschriebenen Themenbereiche vorliegt. Die Schlüsselsequenz wird innerhalb der Lektionseinheit mit Bezug zum Planungsformular kontextalisiert.
	- b) **Transkription (in den Anhang legen):** Es wird ein Transkript mit genauer Anfangs- und Endzeit der Sequenz angefertigt (siehe Beispiel im Anhang).

c) **Analyse:** Die Analyse berücksichtigt theoretische Kenntnisse mit erziehungswissenschaftlichen, fachwissenschaftlichen und fachdidaktischen Bezügen. Folgende Fragen dienen dabei als Anregung:

*Wo sehen Sie das Kernthema/das Schlüsselmoment? Was war Ihre zentrale Handlung/Entscheidung in der Situation? Welche Faktoren haben den Situationsverlauf begünstigt/beeinflusst? Wie haben Ihre Handlungen auf die Schüler\*innen gewirkt? Wie lassen sich die hier vorliegenden Verläufe/Interaktionen/Situationen mit Hilfe wissenschaftlicher Konzepte erklären?*

- d) **Handlungsalternativen:** Aus der Analyse resultieren theoretisch fundierte Handlungsalternativen. Als Anregung dienen dazu folgende Fragen: *Weshalb haben Sie so gehandelt? Inwiefern war dies sinnvoll? Wie hätten Sie anders handeln können? Welche Handlungsalternativen können Sie aus der Literatur ableiten?*
- Das Portfolio wird mit Erkenntnissen aus dieser Analyse und den Entwicklungsperspektiven für die weiterführende Unterrichtstätigkeit im Berufseinstieg in einem Reflexionsteil abgerundet. Der Reflexionsteil wird nicht beurteilt.

Der max. Umfang der Analyse ohne Reflexionsteil beträgt 28'000 Zeichen (mit Leerzeichen, Transkription im Anhang). Die Beurteilungskriterien für den Analyseteil befinden sich im Anhang.

# E) Anhang

Als Anhang werden folgende Dokumente beigefügt:

- Eine Auswahl von im Unterricht verwendeten Dokumenten (z.B. Arbeitsblätter, Arbeiten von Schüler\*innen, Lernkontrolle usw.)
- Transkripte der beiden Schlüsselsequenzen mit exakten Start- und Endzeiten innerhalb der eingereichten Unterrichtsaufnahme

#### **Umfang des Video-Portfolios**

Umfang aller Planungsdokumente: max. 35 000 Zeichen (mit Leerzeichen) Umfang Analyseteil (ohne Transkripte): max. 28 000 Zeichen (mit Leerzeichen) **Umfang Total (ohne Anhang): max. 63 000 Zeichen (mit Leerzeichen)**

Institut Primarstufe, IAL Berufspraktische Studien, Leitfaden Video-Portfolio, Studienvariante Quereinstieg

#### *Einreichung der Dokumentation IAL Video-Portfolio:*

- Die Planungsunterlagen und der Analyseteil werden zu **einem Portfolio-Dokument** zusammengefügt.
- Die formalen Vorgaben (Zeichenzahl, Qualität der Videoaufname) werden sorgfältig geprüft.
- Die Formulare **Datenblatt** sowie **Datenschutz** werden ausgefüllt und unterschrieben.
- Auf SWITCHtube wird gemäss Anleitung ein Channel erstellt.
- Die Unterrichtsaufnahme, die Arbeit als zusammenhängendes Portfolio-Dokument als PDF, die Formulare Datenblatt und Datenschutz werden **auf SWITCHtube** hochgeladen.
- Im Rahmen des zeitlich definierten Abgabefensters und nach der Bekanntgabe der Gutachtenden fügen die Studierenden gemäss einer Anleitung die E-Mail-Adressen ihrer Gutachtenden auf SWITCHtube als Kollaboratoren im Channel hinzu und geben als letzten Schritt die Managementrechte dem Video-Portfolio-Team [\(videoportfolio.ip.ph@fhnw.ch\)](mailto:videoportfolio.ip.ph@fhnw.ch) ab.

# <span id="page-12-1"></span><span id="page-12-0"></span>**5. Formale Vorgaben zum Video-Portfolio**

#### *Anmeldung für die IAL und Einreichung*

Die Anmeldung für die Individuelle Arbeitsleistung (IAL) erfolgt nach bestandener Orientierungsphase im 6. Studiensemester vom Institut automatisch.

Die Einreichung der IAL erfolgt im folgenden Zeitfenster des Frühlingssemesters:

#### Ab Anfang KW 19 (6. Mai 2024) bis **Mittwoch, 15. Mai 2024, um 12.00 Uhr mittags** der KW 20

#### *Dokumentation des Video-Portfolios*

Die formale Gestaltung berücksichtigt die **Regeln wissenschaftlichen Arbeitens**. Ansonsten sind die Studierenden frei, eine zweckmässige und lesefreundliche Form zu wählen.

#### *Formale Hinweise zur Abgabe der Unterrichtsaufnahme*

Die Videoaufnahme einer Unterrichtslektion ist mind. 40 Minuten und max. 60 Minuten lang.

Es sind mindestens 10 Schüler\*innen (mit Einverständniserklärung der Erziehungs-berechtigten) anwesend. Bei den Aufnahmen der Schlüsselsequenzen müssen nicht alle Kinder sichtbar sein. Es sind auch Gespräche mit einzelnen Kindern oder mit einer Kindergruppe geeignet.

Die gefilmte Lektion darf höchstens zwei Unterbrüche wegen technischer Schwierigkeiten aufweisen. Ein Unterbruch darf nicht länger als 90 Sekunden sein.<sup>1</sup>

Falls weitere Lehrpersonen beteiligt sind, geben auch diese das Einverständnis zum Filmen und der Unterrichts-Lead liegt klar bei den Studierenden.

**<sup>1</sup>** Die beiden Unterbrüche dürfen nicht kumuliert werden. Für die Gutachter\*innen muss nachvollziehbar sein, dass der Unterbruch nicht länger als 90 Sekunden gedauert hat. An geeigneter Stelle im schriftlichen Teil der Arbeit muss festgehalten werden, was während des Unterbruchs geschehen ist. Notieren Sie auf dem Datenblatt im Bemerkungsfenster die Stelle des Unterbruchs und dessen Länge.

# *Finale Einreichung durch die Abgabe der Managementrechte an VP-Team* **sowie der Nutzerrechte an beide Gutachter\*innen**

Vor Beginn des Abgabezeitfensters werden die Namen mit E-Mail-Adressen der Gutachter\*innen im Moodle-Raum bekannt gegeben. Über den Zugriff wird in einem Schreiben zu gegebener Zeit informiert.

### *WICHTIG:*

- 1. Nach dem Hochladen der Unterrichtsaufnahme und schriflichen Dokumentation tragen Studierende in ihrem persönlichen Channel auf SWITCHtube die E-Mail-Adressen ihrer **beiden Gutachter\*innen als Kollaborator**\*innen ein und geben die **Nutzerrechte** somit an diese ab.
- 2. Die Einreichung ist erst abgeschlossen, wenn Studierende als letzten Schritt die Managementrechte für ihren Kanal an das Team Videoportfolio [\(videoportfolio.ip.ph@fhnw.ch\)](mailto:videoportfolio.ip.ph@fhnw.ch) übertragen haben.

Dazu erhalten Studierende innerhalb der nächsten zwei Werktage (exkl. Wochenende und Feiertage) eine manuell ausgelöste Bestätigung der Einreichung.

### *Prüfung der Vollständigkeit des Video-Portfolios*

Die Vollständigkeit des Video-Portfolios wird gemäss Checkliste auf dem Datenblatt nach der Einreichung geprüft.

### *Beurteilungsverfahren*

Die Gutachter\*innen für die Beurteilung des Video-Portfolios sind Mitarbeitende der PH FHNW sowie erfahrene und qualifizierte Fachpersonen aus dem Praxisfeld.

### *Bewertung*

Die *Gesamt-Bewertung* des Video-Portfolios wird mit ganzen oder halben Noten vorgenommen. Die Festlegung der Note erfolgt gemäss folgendem Verfahren:

- Die Bewertung wird in einem ersten Schritt auf der Grundlage des Beurteilungsrasters vollzogen und erfolgt durch die zwei Gutachter\*innen unabhängig voneinander.
- In einem zweiten Schritt besprechen die beiden Gutachter\*innen die Beurteilung. Sie einigen sich auf eine Beurteilung der vier Teile des Videoportfolios (1. Planung, 2. Handlungspraxis,

3. Analyse, 4. Formales) und tragen diese im Beurteilungsraster ein. Aus der Summe der Teile 1-4 wird eine Gesamtnote ermittelt, die auf eine halbe Note gerundet wird.

▪ Die Studierenden erhalten zum Ende der Begutachtungszeit (spät. Ende Juli) von den Gutachter\*innen das konsensuale Beurteilungsraster (mit allen Teilpunkten) und der Gesamtnote per E-Mail.

Das Video-Portfolio wird nach den Richtlinien der PH FHNW archiviert und nach Ablauf der Frist zum Zwecke des Datenschutzes gelöscht.

# <span id="page-15-0"></span>**Anhang**

- <span id="page-15-1"></span>A) Beurteilungskriterien
- B) Regeln zum Videografieren von Unterricht
- C) Transkriptionsempfehlungen für die ausgewählen zwei Sequenzen

#### **A) Beurteilungskriterien**

Die Planungen werden nach den folgenden Kriterien beurteilt:

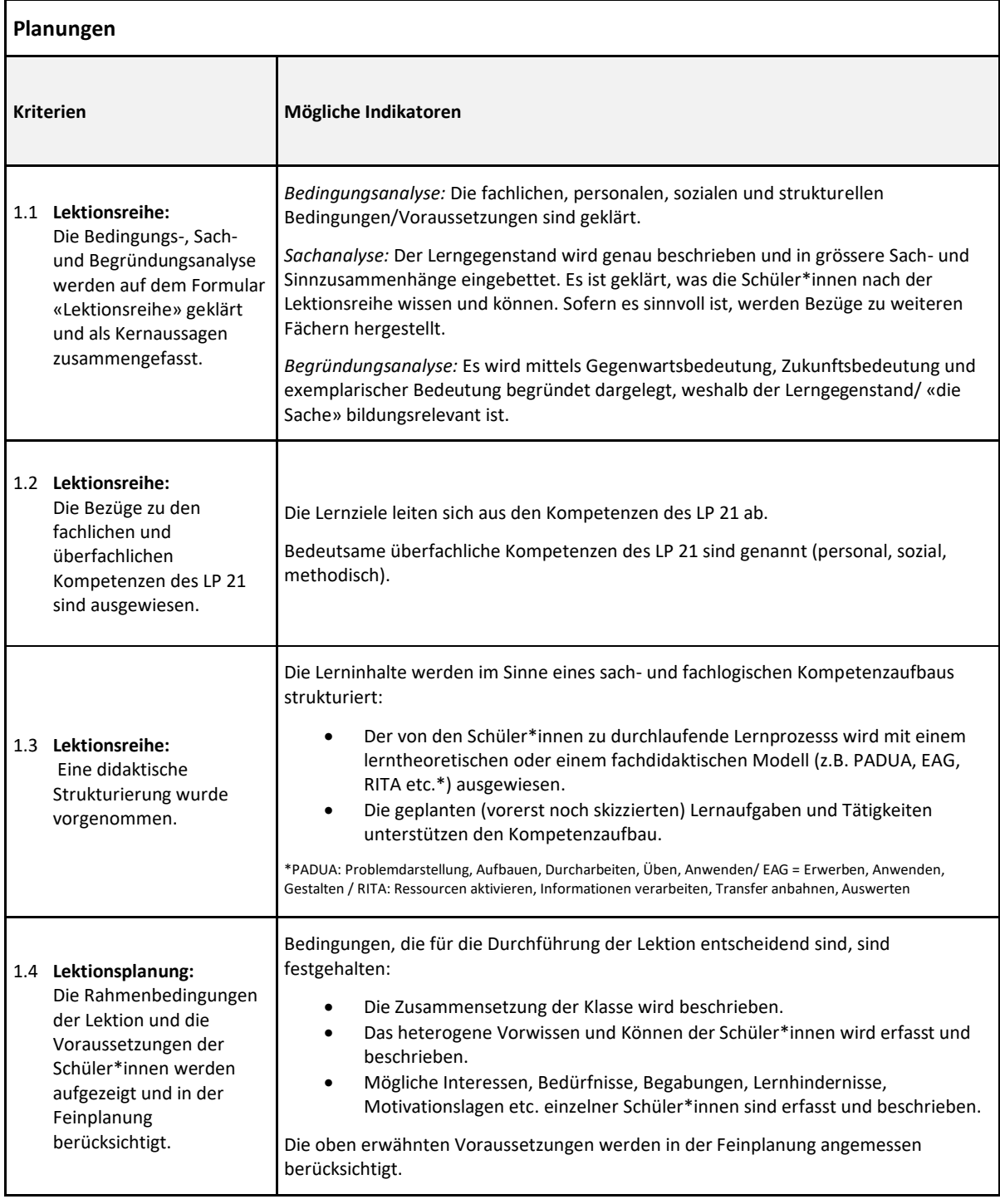

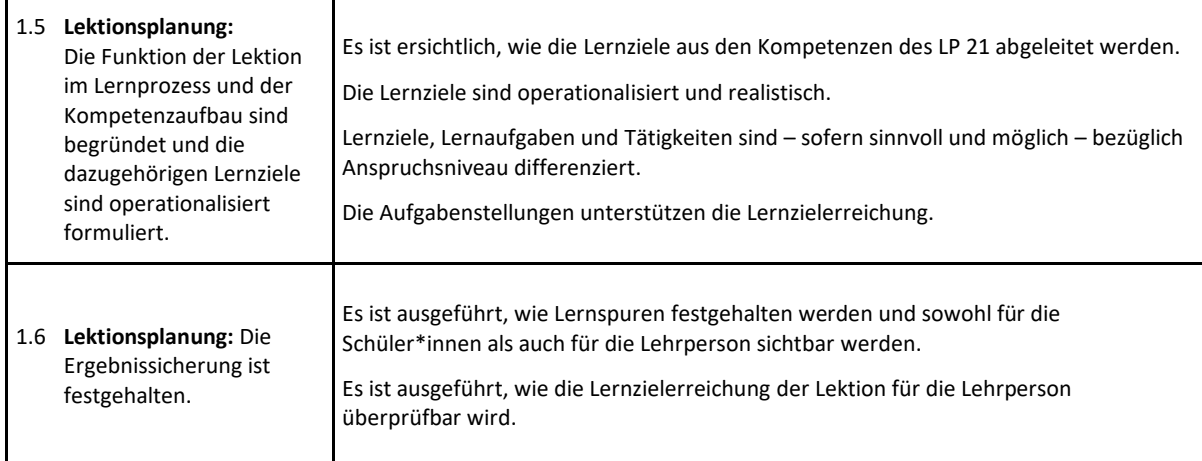

# Die Durchführung der Lektion wird nach den folgenden Kriterien beurteilt:

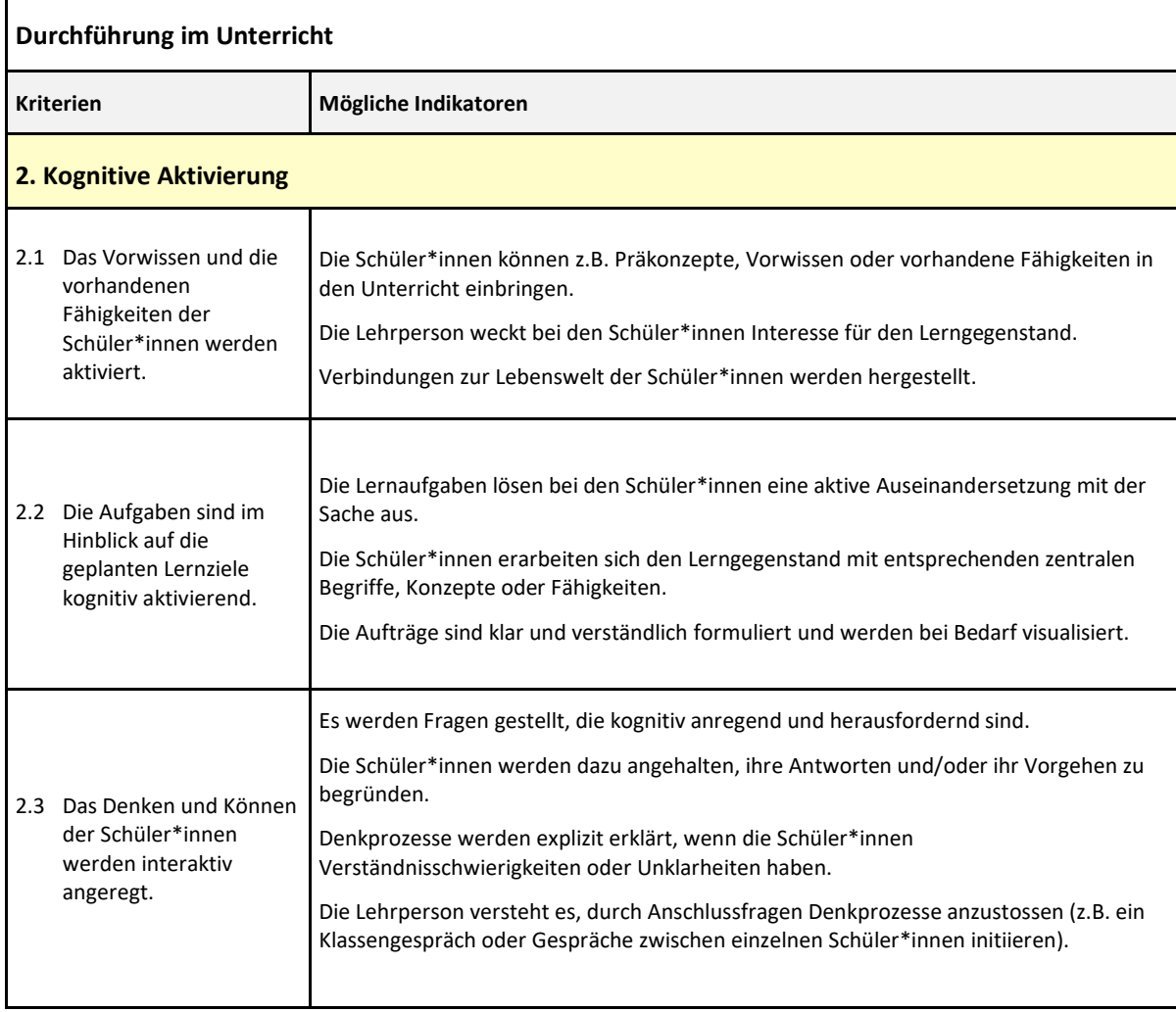

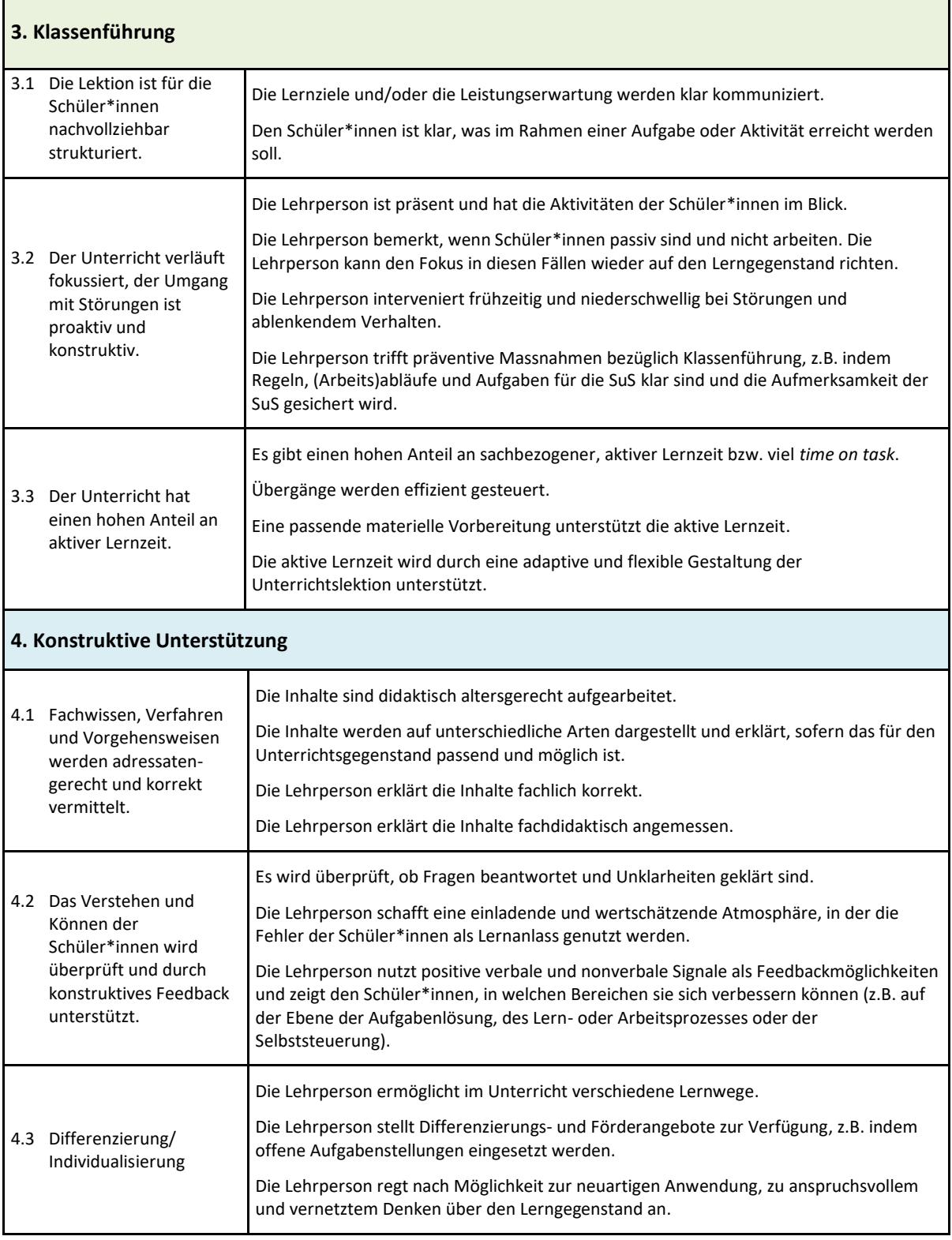

Die Analyse wird nach folgenden Kriterien beurteilt:

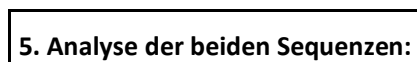

Kognitive Aktivierung, Klassenführung, konstruktive Unterstützung

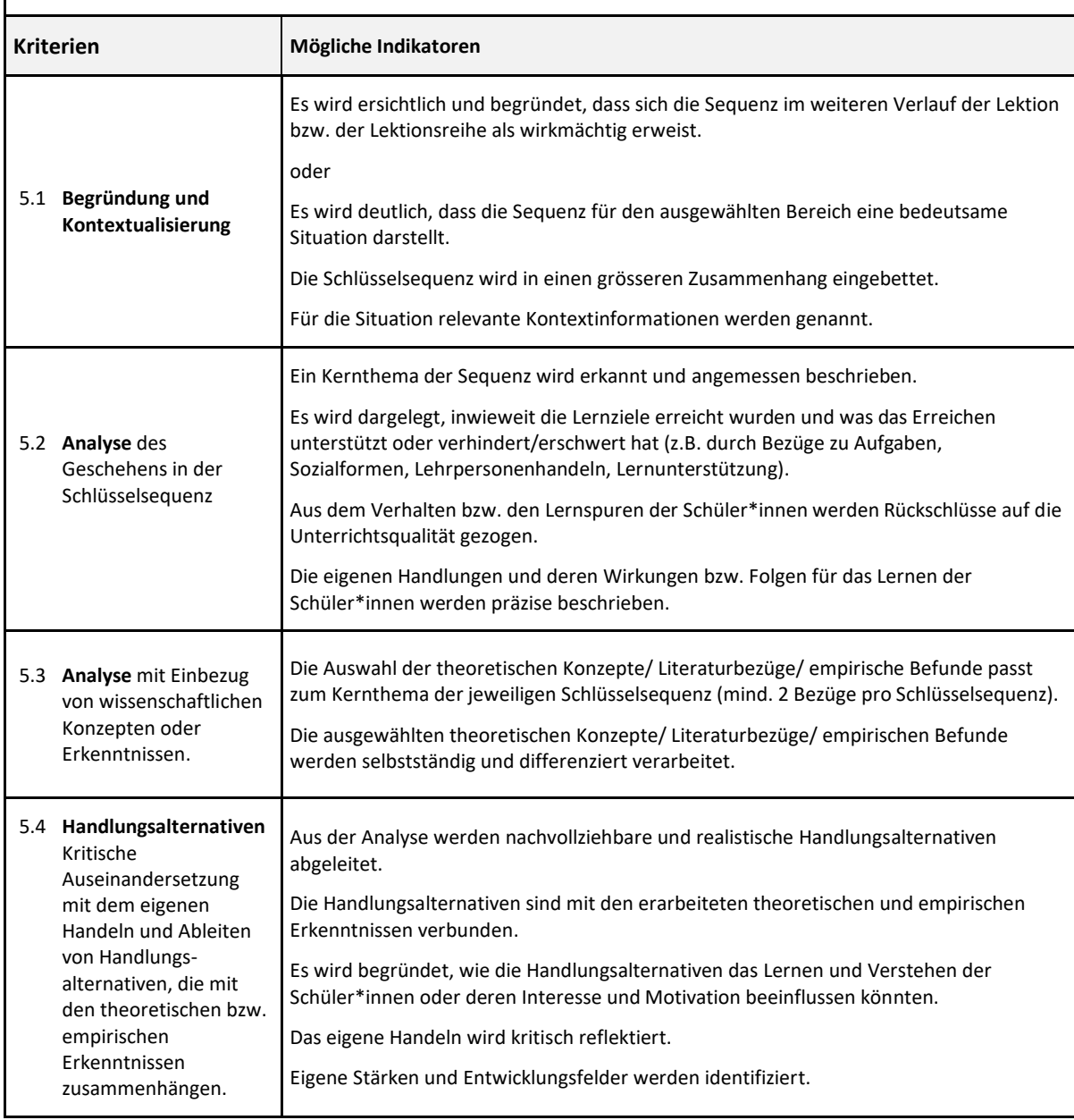

![](_page_19_Picture_296.jpeg)

# Die Arbeit wird anhand folgender **formaler Kriterien** beurteilt:

# **Ausführungen zu den Kriterien:**

![](_page_19_Picture_297.jpeg)

#### **B) Regeln zum Videografieren von Unterricht**

#### **1 Herstellung des Materials**

#### *Filmmaterial:*

Gefilmt wird mit handelsüblichen Videokameras (mit oder ohne Stativ), Tablets oder Smartphones. Technik kann im Bedarfsfall bei imedias.ch (beschränkte Anzahl) bezogen werden.

#### *Format der Aufnahmen:*

Die Videos müssen in gängigem Videoformat eingereicht werden (.mp4, .mov oder .m4v, jedoch nicht .wmv). Pro Videodatei darf die Grösse von 5 GB nicht überschritten werden (Empfehlung: Aufnahmeformat nicht auf HD-Qualität einstellen).

Die Videos müssen auf Mac und PC mit dem plattformunabhängigen Videoplayer VLC (videolan.org/vlc) abgespielt werden können. Bitte prüfen Sie das Hochladen auf SWITCHtube **VOR der Einreichungsfrist**. Sie haben alleinigen Zugriff auf das Material und Ihr Video, bis Sie die Managementrechte abgegeben haben.

#### *Teilvideos und Unterbrüche:*

Grundsätzlich darf die Videoaufnahme der eingereichten Lektion **nicht geschnitten** werden. Sollte die Videokamera die Aufnahmen in mehrere Teile abspeichern, müssen diese zu maximal zwei Teilen zusammengefügt werden. Falls die Situation, wie in Fussnote 1 geschildert, auftritt, sind von drei Teilvideos mindestens zwei zusammenzufügen. Halten Sie dies bitte im Bemerkungsfenster des Datenblattes fest.

### *Bitte beachten Sie folgende Empfehlungen:*

- **Nicht im Handy-Hochformat filmen!** Man kann in dem engen Ausschnitt fast nichts sehen, sodass eine Beurteilung allenfalls nicht vorgenommen werden kann.
- Damit auch die nonverbale Kommunikation beobachtet werden kann, sollten mehrheitlich auch Gesicht und Oberkörper der Studierenden sichtbar sein.
- Lassen Sie das Stativ nicht die ganze Stunde an einem Platz oder mit einem Fokus stehen, wenn Sie (oder eine andere interessante Personenkonstellation) dadurch länger als 2-3 Minuten nicht im Bild zu sehen sind und man nur "Hörfunk" hat.
- Bei Frontalunterricht mit Tafelanschrieb: Zoomen Sie (bzw. die filmende Person) auch mal kurz auf die Tafel, damit man sieht, worüber Sie mit der Klasse sprechen.
- Wenn Sie Gruppenarbeiten betreuen und z.B. den Raum verlassen, auf den Gang gehen oder in ein anderes Zimmer, lassen Sie sich von der filmenden Person begleiten (auch wenn es dann kurz eine wackelige Aufnahme gibt.
- Legen Sie die Arbeitsbögen im Anhang bei oder filmen Sie kurz auf das Arbeitsbuch, wenn eine Einsicht für das Verstehen Ihrer Lektion notwendig ist.

▪ Filmen Sie durchaus auch mal auf Schüler\*innenarbeiten, damit man sieht, was im Unterricht passiert (dezent und immer nur, wenn es sinnvoll ist).

### **2 Regeln zur Bildregie und Aufnahme**

### *Vorbereitung:*

- Alle Batterien und Funktionen überprüfen.
- **Speicherkapazität der Geräte prüfen. Im Notfall mit zwei verschiedenen Geräten filmen.**
- Störgeräusche minimieren (Fenster und Türe schliessen usw.).
- Unbedingt vorgängig die **Bild- und Tonqualität** kontrollieren. Wird eine Kamera mit integriertem Mikrofon benutzt, möglichst nahe an das Geschehen herangehen.

### *Filmer\*in:*

Der Student bzw. die Studentin muss im Vorfeld die Drittperson, welche die beiden Unterrichtsstunden filmt, **verbindlich instruieren**. Es gelten folgende Regeln:

### *Frontalunterricht:*

- Kamera auf Stativ (falls vorhanden)
- Normalerweise etwas hinter der Mitte auf der Fensterseite (Vermeiden von Gegenlicht)
- Lehrperson im Halbbild, wenn möglich mit vordersten Schülerinnen und Schülern im Bild
- **Wichtig:** Auf Tafelbild oder Projektionswand kurz hinzoomen, damit man es lesen kann.

![](_page_21_Figure_14.jpeg)

### *Kein Frontalunterricht:*

- Kamera vom Stativ nehmen
- Wenn die Schülerinnen und Schüler arbeiten und die LP sich bewegt:
	- diskret mitgehen
	- so nahe, dass die Gespräche verständlich sind
	- Interaktion der Lehrperson mit den Schülerinnen und Schülern zeigen
	- **Wichtig:** Auf Geschriebenes kurz zoomen, damit es lesbar wird

### **3 Einhaltung von Datenschutz**

- Die Einverständniserklärungen der Eltern sind rechtzeitig einzuholen.
- Klassenliste sowie alle unterschriebenen Abschnitte der Eltern-Einwilligungen einscannen und zusammen mit den Videoaufnahmen abspeichern. Sie sind dem Video-Portfolio nicht (Vermeiden von Gegenlicht)<br>
Lehrperson im Halbbild, wenn möglich mit vordersten<br>
Schülerinnen und Schülern im Bild<br> **Wichtig:** Auf Tafelbild oder Projektionswand kurz hinzoomen,<br>
damit man es lesen kann.<br>
Frontalunterricht
- Schülerinnen und Schüler, die nicht gefilmt werden dürfen bzw. wollen, sitzen hinter der Kamera. Darauf achten, dass sie nicht im Bild erscheinen und auch nicht zu hören sind.
- Jegliche Veröffentlichung von Filmsequenzen (z.B. soziale Medien) ist verboten.
- Die Einreichung der IAL (inkl. Videos) erfolgt ausschliesslich über SWITCHtube.
- Die Datenschutzregelungen der PH FHNW sind zwingend einzureichen.
- Für das Löschen der Filmaufnahmen auf den eigenen Geräten nach Einreichung der IAL tragen die Studierenden die Verantwortung. Dies muss in der Dokumentation zur Sicherstellung des Datenschutzes bestätigt werden.
- Die Videos auf SWITCHtube werden durch die Verantwortlichen der Berufspraktischen Studien gelöscht.

#### **C) Transkriptionsempfehlungen für die ausgewählten zwei Sequenzen:**

#### **Grundsatz**

Für das Transkribieren von Unterrichtsvideos haben sich einige Konventionen etabliert, die bisweilen recht kompliziert sind. Für das Video-Portfolio reicht eine **einfache Transkription**. Das folgende Beispiel dient als Empfehlung und Orientierung.

#### **Verwenden der zwei Sequenzen für die Analyse**

Textstellen aus der Transkription, die in der Analyse der Unterrichtsstunden eingehender besprochen werden, können dort (in einer kleineren Schrift) hineinkopiert werden.

#### **Wichtig**

- **E** Alle Äusserungen transkribieren. Den Text nicht "glätten", sondern auch Stocken, Versprecher, Wortwiederholungen usw. notieren.
- Bitte die **Anfangs- und Endzeit exakt** abgeben, damit diese Sequenzen für die Gutachter\*innen in der Unterrichtsaufnahme gut findbar sind.

### **Beispiel (Auszug aus einem Transkript)**

#### Zweckmässig ist das Transkribieren in einer Wordtabelle oder mit einer

![](_page_24_Picture_174.jpeg)

#### **\* Sprechercode:**

L für Lehrperson, S für (irgendwelche) Schüler\*in, Ss für mehrere Schüler\*innen, S1, S2 usw. für eindeutig identifizierbare Schüler\*in, z.B. in Dialogen von zwei Schüler\*innen

Gegebenenfalls eigene Codes wählen und in einer Legende definieren.

#### **\*\* Text:**

Alles Gesprochene wortgetreu aufschreiben.

Was nicht verständliche Sprache ist, wird in Klammern erläutert, ebenso wie nonverbale Äusserungen, auffällige Stimmlage, Lachen usw.

<sup>2</sup> **2** z.B[. http://www.audiotranskription.de/f4.htm](http://www.audiotranskription.de/f4.htm) (Stand November 2016)